## **Over Indigo**

Indigo helpt mensen met psychische problemen door heel Nederland (Basis GGZ). We zijn er voor iedereen. We behandelen cliënten individueel, in groepen en door middel van online-hulp. Op ongeveer 150 locaties in heel Nederland helpt Indigo jaarlijks meer dan 23.000 mensen met psychische klachten.

NOAGG maakt deel uit van Indigo Midden-Nederland. NOAGG behandelt mensen die afkomstig zijn uit andere (niet-) westerse culturen, zo mogelijk in de eigen taal.

### **E-health**

In de behandeling wordt veel gebruik gemaakt van de mogelijkheden van Ehealth. Vrijwel altijd ontvangt u een combinatie van gesprekken en E-health. Zo krijgt u thuis meer informatie over de problematiek en kunt u oefeningen doen om er beter mee om te leren gaan. Er zijn ook speciale programma's voor de ouders van (jonge) kinderen en voor jongeren.

## INDIGO IS EEN LANDELIJK SAMENWERKINGSVERBAND WAARIN VERSCHILLENDE GGZ-INSTELLINGEN PARTICIPEREN OM DE KWALITEIT VAN ZORG TE VERBETEREN

Indigo Midden Nederland Kaap Hoorndreef 48 3563 AV Utrecht

Telefoon 085 048 72 80 Fax 085 048 72 89

info@indigo.nl www.indigo.nl/mnl

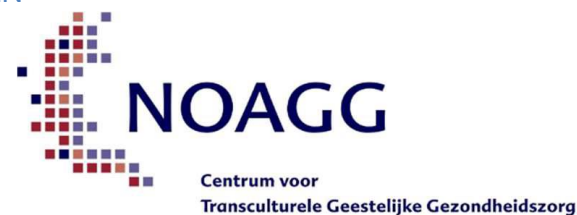

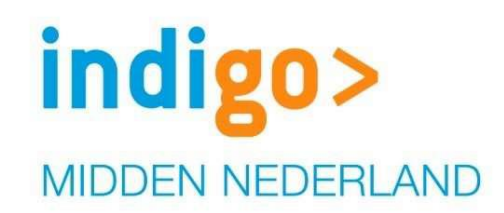

indigo> **MIDDEN NEDERI AND** 

# Zicht op uw behandeling

Cliëntportaal

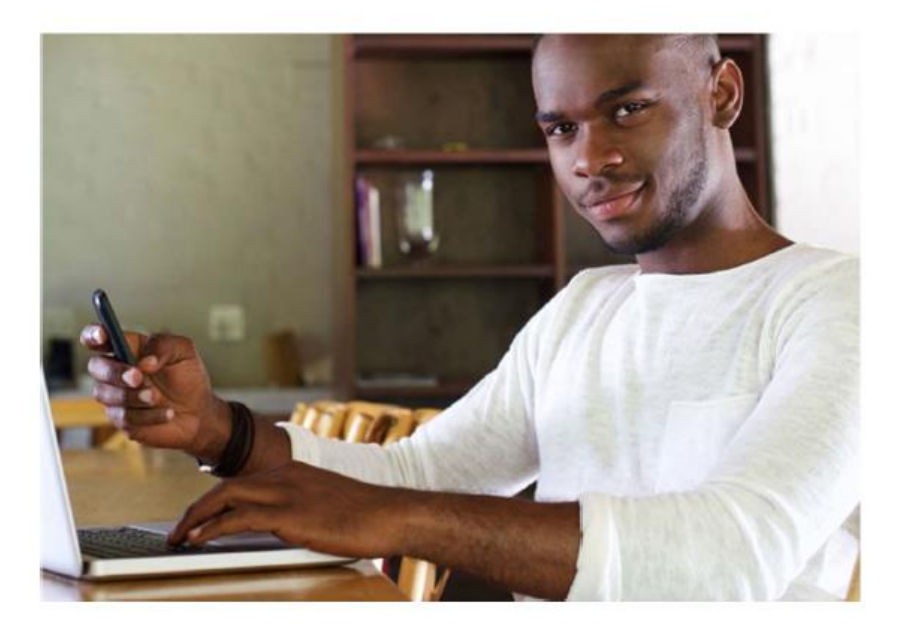

MENTALE ONDERSTEUNING | DIRECT EN DICHTBIJ

#### **Het cliëntportaal**

Als cliënt van Indigo of NOAGG heeft u een eigen online behandelomgeving, het cliëntportaal. Dit is een beveiligde omgeving waar alleen u en uw hulpverleners bij kunnen.

#### **Wat kan ik doen via dit cliëntportaal?**

Met het cliëntenportaal kunt u:

- Vragenlijsten invullen. Uw antwoorden helpen ons om u zo goed mogelijk te behandelen.
- Uw persoonlijke gegevens wijzigen en aanvullen.
- Berichten uitwisselen met uw behandelaar.
- Uw dossier inzien.
- Gebruik maken van online hulpverlening.

#### **Hoe kom ik in het cliëntportaal? Stap 1 registreren (eenmalig)**

U moet zich eerst registreren als gebruiker van het cliëntportaal. Houd de brief die u van ons heeft gekregen bij de hand. In de brief staat een code van 5 cijfers.

Ga naar de beveiligde website https://indigo-noagg.ggzportal.nl/registratie Voeg vervolgens de code in van 5 cijfers uit de brief, uw Burger Service Nummer (BSN) en uw e-mailadres. Als uw kind in behandeling is gebruik dan het BSN van uw kind.

Klik op 'bevestigen'. U krijgt binnen enkele minuten een e-mail met daarin de uitleg waarmee u uw account kunt activeren. Bewaar deze mail goed voor als u moet inloggen.

#### **Stap 2 activeren (eenmalig)**

U klikt op de link in de mail. U komt in het scherm 'account activeren' van het cliëntportaal. U vult uw geboortedatum in (dd-mm-jjjj) of dat van uw kind als het kind in behandeling is. Vervolgens klikt u rechtsboven op de knop 'activeren'. In het scherm staat dan 'activeren is succesvol verlopen'. U klikt vervolgens op het scherm op 'klik hier om in te loggen'.

#### **Stap 3 voor het eerst inloggen**

U voert uw e-mailadres in en het wachtwoord (8 hoofdletters) dat u per mail heeft ontvangen. Wij raden u aan om dit wachtwoord daarna te wijzigen in een wachtwoord dat u makkelijk kunt onthouden. U kunt dit wachtwoord wijzigen onder het tabblad 'Dossier' bij 'Wachtwoord' (rechtsboven in het scherm).

#### **Voortaan inloggen**

Ga naar de website https://indigo-noagg.ggzportal.nl en log in met uw eigen gebruikersnaam en wachtwoord.

#### **Hoe kan ik vragenlijsten invullen?**

Nadat u bent ingelogd in het cliëntportaal vindt u links in het menu de knop 'Vragenlijst' waarmee u kunt doorlinken naar de vragenlijsten. Het beantwoorden van de vragen duurt ongeveer tien minuten. Uw behandelaar ontvangt een samenvatting van uw antwoorden. Tijdens het eerstvolgende gesprek zal deze samenvatting met u worden besproken.

#### **Hoe werk ik met E-health modules?**

Bij het bespreken van uw behandelplan kunt u samen met uw behandelaar het besluit nemen om een deel van uw behandeling online uit te voeren. Indigo gebruikt hiervoor E-health modules die speciaal hiervoor ontwikkeld zijn door MindDistrict, voor bijvoorbeeld Depressie, Sociale angst, Paniek, ADHD, en Autisme. Uw behandelaar kan modules voor u klaarzetten en vanaf dat moment kunt u -als u ingelogd bent in het portaal- via de knop 'E-Health' links in het menu doorlinken naar de website van MindDistrict (E-health).

#### **Hoe kan ik mijn persoonlijke gegevens veranderen of aanvullen?**

Als u in het startscherm klikt op het tabblad 'Dossier' en vervolgens nogmaals linksboven op 'Dossier', dan kunt u uw gegevens die bij ons bekend zijn inzien. Wilt u onder het kopje 'Overige/extra gegevens' informatie over uw leefsituatie, opleiding, etc. toevoegen? Druk daarvoor eerst op de knop 'Wijzig' aan de rechterkant. Deze informatie wordt anoniem gebruikt voor wetenschappelijk onderzoek waarmee wij onze zorg kunnen verbeteren.

#### **Hoe kan ik mijn dossier inzien?**

U kunt met uw behandelaar afspreken dat (delen van) uw dossier voor u zichtbaar gemaakt worden in het cliëntportaal. U kunt deze informatie zoals bijvoorbeeld uw behandelplan of intakeverslag dan vinden onder het tabblad 'Dossier'.

#### **Helpdesk**

Voor vragen of opmerkingen kunt u tijdens kantooruren contact opnemen met het secretariaat van Indigo via het telefoonnummer 085 - 048 72 82.